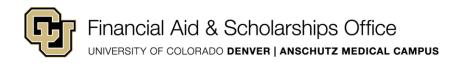

## Federal Direct Subsidized/Unsubsidized and Graduate Plus Loans Entrance Counseling & Master Promissory Note

Prior to applying a Federal Direct Loan to your student account, Entrance Loan Counseling and a Master Promissory Note must be completed. The steps teach you about the loan and act as your commitment for repayment.

- 1. Visit StudentAid.gov
- 2. Login using your Federal Student Aid (FSA) ID and password
- 3. Sign a Master Promissory Note for each loan and complete Entrance Loan Counseling
- 4. Accept the loans you plan to borrow in your UCDAccess portal

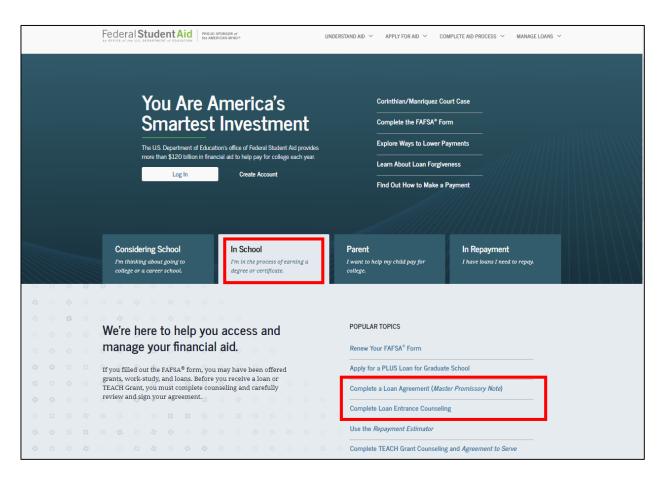

## **Completion Tips**

- Direct Lending will notify CU Denver of completed steps within 3-5 business days
- Once loan requirements have been met, UCDAccess portal To Do List items will display in a Completed status.
- If borrowing Unsubsidized and Graduate Plus Loans, a Master Promissory Note must be signed for each loan. If you successfully appealed a credit decision or another party endorsed (co-signed) your loan, you will be required to complete PLUS Loan Counseling online.